## Запись на приём к нотариусу

## **ГОСУСЛУГИ**

Записаться к нотариусу теперь можно на Госуслугах — это займёт несколько минут и позволит заранее спланировать визит

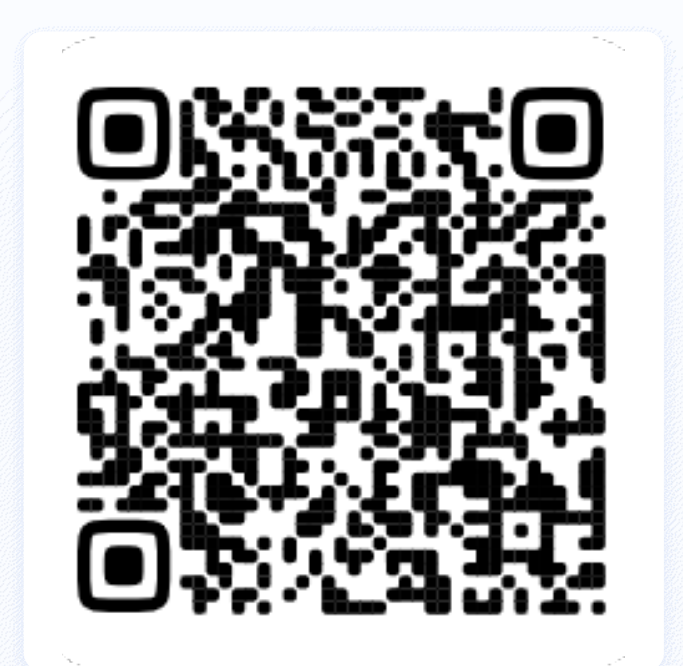

Отсканируйте QR-код для быстрого перехода к услуге

## Как записаться к нотариусу на Госуслугах

- 1.
	- Спросите про услугу у Робота Макса –<br>• наберите в поисковой строке «нотариус наберите в поисковой строке «нотариус» и нажмите клавишу Enter
- 2.
- Откройте услугу «Запись к нотариусу», выберите ваш регион и нотариальное действие
- 3.

 При желании загрузите документы для приёма. Нотариус проверит и сообщит, если с ними что-то не так

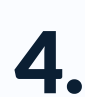

Выберите нотариуса, удобные день и время

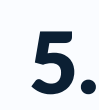

 Дождитесь подтверждения записи в личном кабинете